## СОГЛАСОВАНО

Первый заместитель генерального директора - заместитель по научной работе ФГУП «ВНИИФТРИ» А.н. Щипунов 2022 г.

# Государственная система обеспечения единства измерений

# Молули расширения частотного диапазона векторных анализаторов электрических цепей 3б43Q

# МЕТОДИКА ПОВЕРКИ

мп б51-22-048

р.п. Менделеево 2022 r.

# СОДЕРЖАНIЛЕ

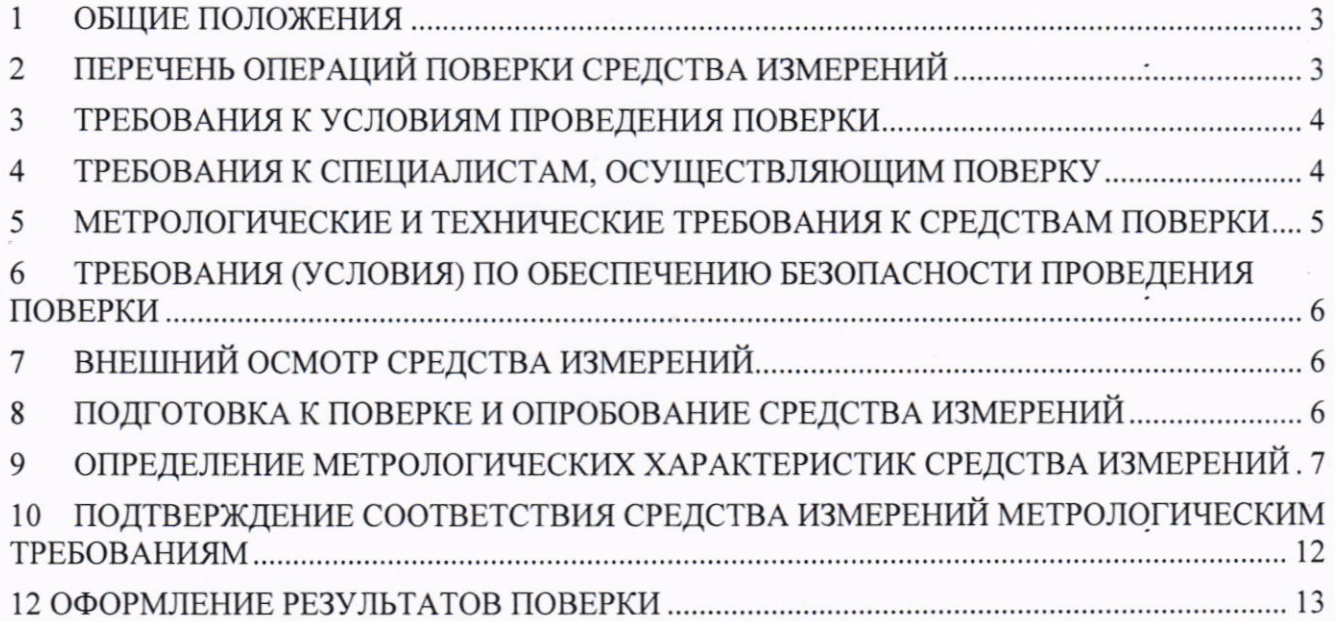

#### $\mathbf{1}$ ОБЩИЕ ПОЛОЖЕНИЯ

1.1 Настоящая методика поверки распространяется на модули расширения частотного диапазона векторных анализаторов электрических цепей 36430 (далее - МРЧД), изготавливаемые фирмой «Ceyear Technologies Co., Ltd», Китай, и устанавливает методы и средства их первичной и периодической поверок.

1.2 Первичной поверке подлежат МРЧД до ввода в эксплуатацию и после ремонта. Периодической поверке подлежат МРЧД, находящиеся в эксплуатации и на хранении.

При проведении поверки должна быть обеспечена прослеживаемость поверяемых  $1.3$ МРЧД к ГЭТ 1-2022. «Государственный первичный эталон единиц времени, частоты и национальной шкалы времени» в соответствии с приказом Росстандарта № 2360 от 26.09.2022 об утверждении государственной поверочной схемы для средств измерений времени и частоты.

1.4 Поверка МРЧД может осуществляться только аккредитованным на проведение поверки в соответствии с законодательством Российской Федерации об аккредитации в национальной системе аккредитации лицом в соответствии с его областью аккредитации.

1.5 При проведении поверки необходимо руководствоваться настоящей методикой и эксплуатационной документацией на МРЧД и на используемое при поверке оборудование. Методика поверки реализуется посредством методов прямых измерений.

#### ПЕРЕЧЕНЬ ОПЕРАЦИЙ ПОВЕРКИ СРЕДСТВА ИЗМЕРЕНИЙ  $\overline{2}$

При проведении поверки МРЧД должны быть выполнены операции, указанные в  $2.1$ таблице 1.

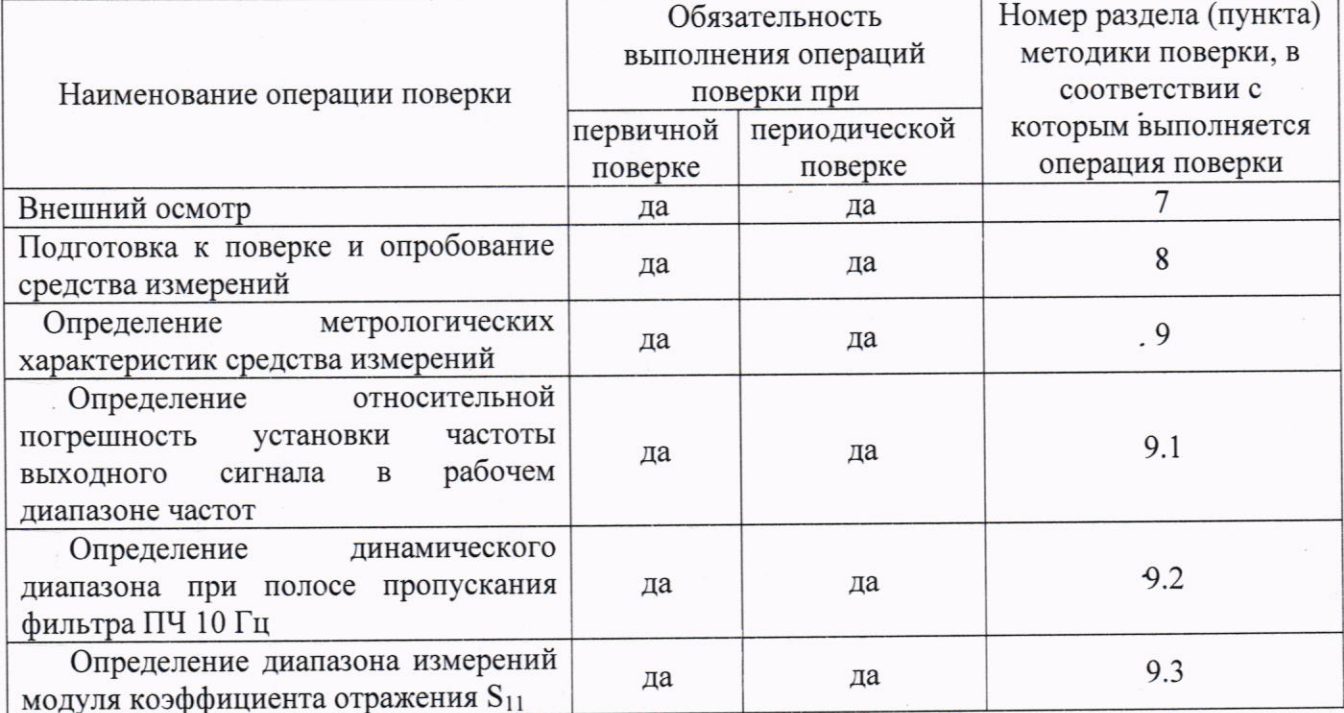

Таблица 1 - Операции поверки

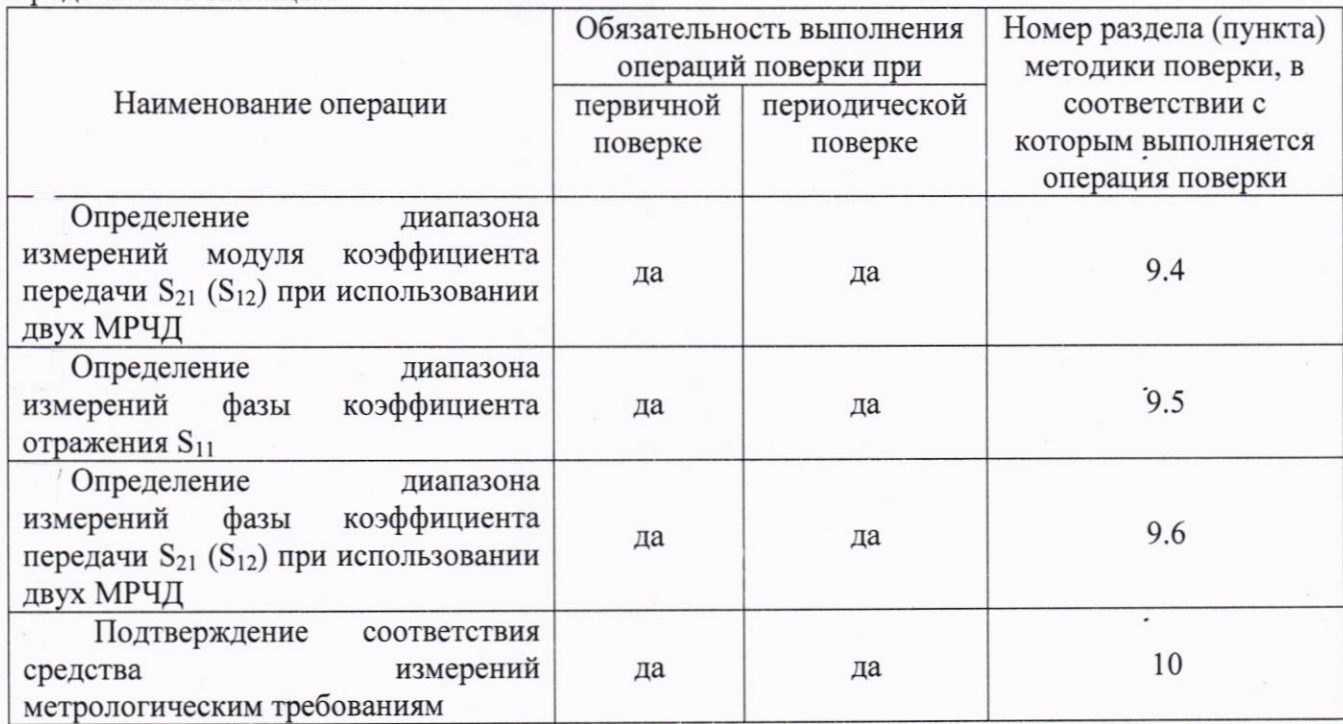

Пролоджение таблицы 1

Допускается проведение поверки меньшего числа измеряемых величин, которые  $2.2$ используются при эксплуатации по соответствующим пунктам настоящей методики поверки. Соответствующая запись должна быть сделана в свидетельстве о поверке на основании заявления владельца МРЧД.

2.3 При получении отрицательных результатов по любому пункту таблицы 1 поверяемый МРЧД бракуется и направляется в ремонт.

#### ТРЕБОВАНИЯ К УСЛОВИЯМ ПРОВЕДЕНИЯ ПОВЕРКИ  $3<sup>7</sup>$

3.1 При проведении поверки должны соблюдаться нормальные условия (если не оговорено иное):

- температура окружающего воздуха, °C (К) от плюс 15 до плюс 25 (от 288 до 298);

не более 80; - относительная влажность окружающего воздуха, %

от 84,0 до 106,7 (от 630 до 800); - атмосферное давление, кПа (мм рт. ст.)

#### ТРЕБОВАНИЯ К СПЕЦИАЛИСТАМ, ОСУЩЕСТВЛЯЮЩИМ ПОВЕРКУ  $\overline{\mathbf{4}}$

4.1 Поверка должна осуществляться лицами со средним или высшим техническим образованием, аттестованными в качестве поверителей в области радиотехнических измерений в установленном порядке и имеющим квалификационную группу электробезопасности не ниже второй.

4.2 Перед проведением поверки поверитель должен предварительно ознакомиться с документами «Модули расширения частотного диапазона векторных анализаторов электрических цепей 3643. Руководство по эксплуатации» (далее - РЭ) и «Модули расширения частотного диапазона векторных анализаторов электрических цепей 3643Q. Паспорт» (далее - $\Pi$ C).

Поверка осуществляется одним специалистом.  $4.3$ 

 $\overline{4}$ 

## 5 МЕТРОЛОГИЧЕСКИЕ И ТЕХНИЧЕСКИЕ ТРЕБОВАНИЯ К СРЕДСТВАМ ПОВЕРКИ

5.1 Рекомендуемые средства поверки, в том числе рабочие эталоны и средства измерений, приведены в таблице 2.

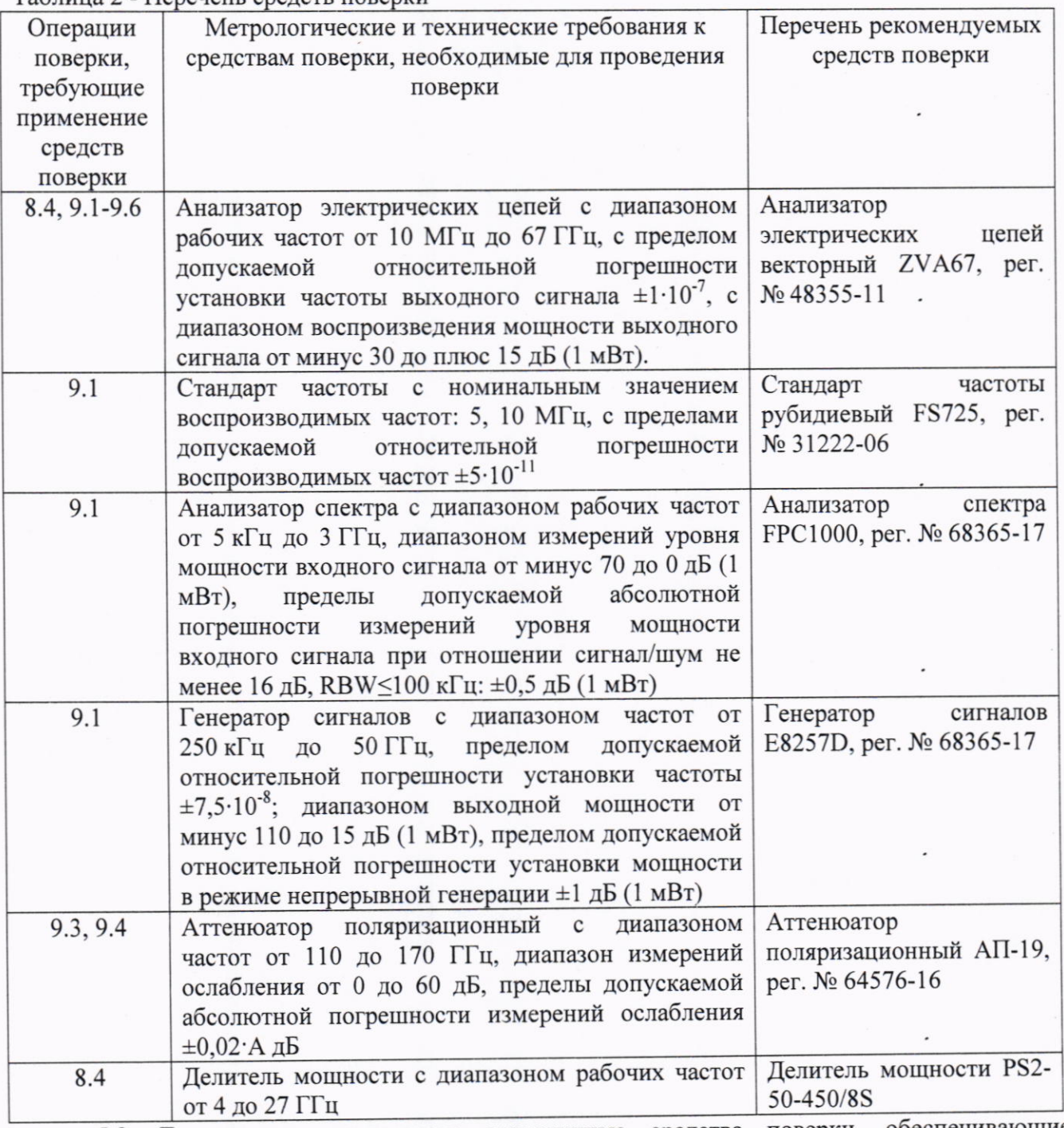

Таблица 2 - Перечень средств поверки

5.2 Допускается использовать аналогичные средства поверки, обеспечивающие определение метрологических характеристик с требуемой точностью.

5.3 Применяемые средства поверки должны быть исправны и поверены, применяемые средства поверки утверждённого типа СИ в качестве эталонов единиц величин должны быть исправны и поверены с присвоением соответствующего разряда в соответствии с государственными поверочными схемами.

#### **ОБЕСПЕЧЕНИЮ БЕЗОПАСНОСТИ** 6 ТРЕБОВАНИЯ (УСЛОВИЯ) ПО **ПРОВЕДЕНИЯ ПОВЕРКИ**

При проведении поверки необходимо соблюдать требования безопасности, 6.1 регламентируемые правилами по охране труда при эксплуатации электроустановок, утвержденными приказом Министерства труда и социальной защиты Российской Федерации от 15.12.2020 № 903н, а также требования безопасности, приведённые в эксплуатационной документации на МРЧД и средства поверки.

надежно заземлены в соответствии с 6.2 Средства поверки должны быть эксплуатационной документацией.

6.3 Размещение и подключение измерительных приборов разрешается производить только при выключенном питании.

#### ВНЕШНИЙ ОСМОТР СРЕДСТВА ИЗМЕРЕНИЙ  $7<sup>7</sup>$

Внешний осмотр МРЧД провести визуально без вскрытия, при этом необходимо  $7.1$ проверить:

- комплектность, маркировку и пломбировку (наклейку) на соответствие документам РЭ и ПС;

- целостность и чистоту разъемов;

- целостность фирменной наклейки;

- исправность сетевого шнура;

- отсутствие видимых повреждений, влияющих на работоспособность МРЧД.

7.2 Результаты внешнего осмотра считать положительными, если:

- комплект поставки соответствует документам РЭ и ПС;

- маркировка соответствует документу РЭ;

- пломбировка (наклейка) и фирменная наклейка цела;

- разъемы целы и чисты;

- отсутствуют видимые повреждения, влияющие на работоспособность МРЧД.

В противном случае результаты внешнего осмотра считать отрицательными и последующие операции поверки не проводить.

#### ПОДГОТОВКА К ПОВЕРКЕ И ОПРОБОВАНИЕ СРЕДСТВА ИЗМЕРЕНИЙ 8

8.1 Перед проведением поверки необходимо произвести подготовительные работы, оговоренные в РЭ и применяемых средств поверки.

8.2 Проверку работоспособности МРЧД выполнить в следующей последовательности.

ВНИМАНИЕ! Перед включением МРЧД убедитесь, что провод заземления МРЧД надежно соединен с проводом заземления источника питания постоянного тока. Прежде, чем подключить МРЧД к источнику питания, убедитесь, что напряжение питания в норме.

8.2.1 Подключить штекер адаптера питания к интерфейсу [DC input] (вход питания) модуля расширения частотного диапазона.

8.2.2 Подготовить к работе анализатор электрических цепей векторный ZVA67 (далееанализатор цепей векторный) в соответствии с РЭ на него.

8.2.3 Собрать схему в соответствии с рисунком 1. При соединении МРЧД с анализатором цепей векторным руководствоваться ЭД на МРЧД.

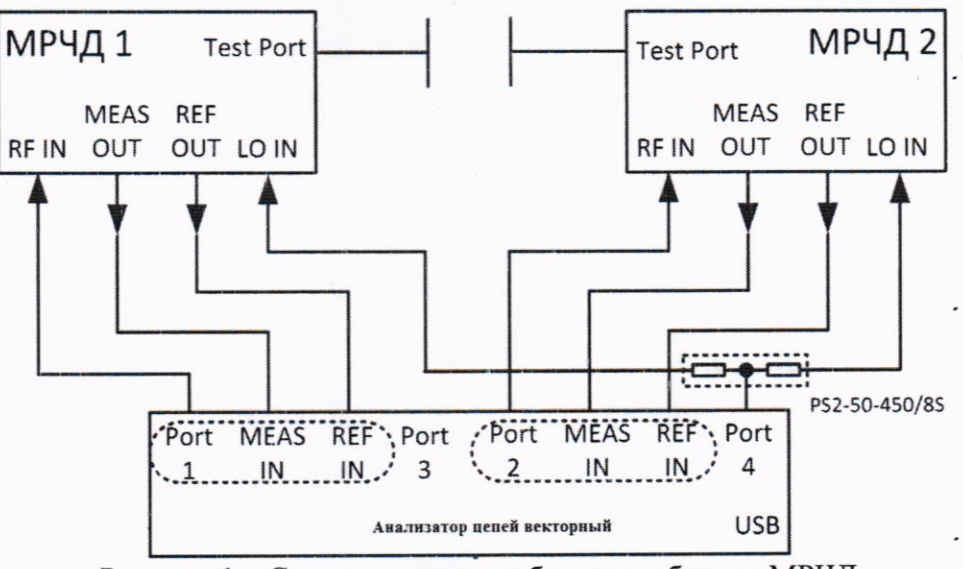

Рисунок 1 - Схема проверки работоспособности МРЧД

8.2.4 Включить модуль расширения частотного диапазона и анализатор цепей векторный в соответствии с РЭ на них. Убедиться, что после включения срабатывает вентилятор внутри поверяемого модуля. Прогреть в течении 30 минут.

8.2.5 Обеспечить прямое соединение между волноводными фланцами МРЧД и провести нормализацию в соответствии с ЭД на анализатор цепей векторный.

8.2.6 После проведения нормализации отсоединить волноводные фланцы МРЧД друг от друга и провести двухпортовую калибровку анализатора цепей векторного подключая соответствующие калибровочные меры. Устанавливая поочередно режимы измерений S<sub>11</sub>, S<sub>12</sub>,  $S_{21}$ ,  $S_{22}$  убедиться, что происходит обновление трассы в полном диапазоне частот для каждого вида измерений.

8.3 Результаты поверки считать положительными, если:

- вентилятор МРЧД срабатывает после включения.

- в режимах измерений S<sub>11</sub>, S<sub>12</sub>, S<sub>21</sub>, S<sub>22</sub> происходит обновление трассы в полном диапазоне частот для каждого вида измерений.

В противном случае результаты поверки считать отрицательными и последующие операции поверки не проводить.

#### **СРЕДСТВА** ОПРЕДЕЛЕНИЕ МЕТРОЛОГИЧЕСКИХ ХАРАКТЕРИСТИК 9 **ИЗМЕРЕНИЙ**

Определение относительной погрешность установки частоты выходного 9.1 сигнала в рабочем диапазоне частот

9.1.1 Определение относительной погрешность установки частоты выходного сигнала в рабочем диапазоне частот выполнить в следующей последовательности.

9.1.1.1 Подготовить к работе анализатор спектра FPC1000 (далее - анализатор спектра), генератор сигналов E8257D (далее - гетеродин), анализатор цепей векторный, стандарт частоты рубидиевый FS725 (далее - стандарт частоты) в соответствии с ЭД на них.

9.1.1.2 Собрать схему измерений в соответствии с рисунком 2. Обеспечить прямое соединение между волноводными фланцами МРЧД, провести нормализацию в соответствии с ЭД на анализатор цепей векторный и выполнить двухпортовую калибровку анализатора цепей векторного.

9.1.1.3 Включить гетеродин, анализатор спектра и стандарт частоты и провести их калибровку в соответствии с ЭД на них.

 $\overline{7}$ 

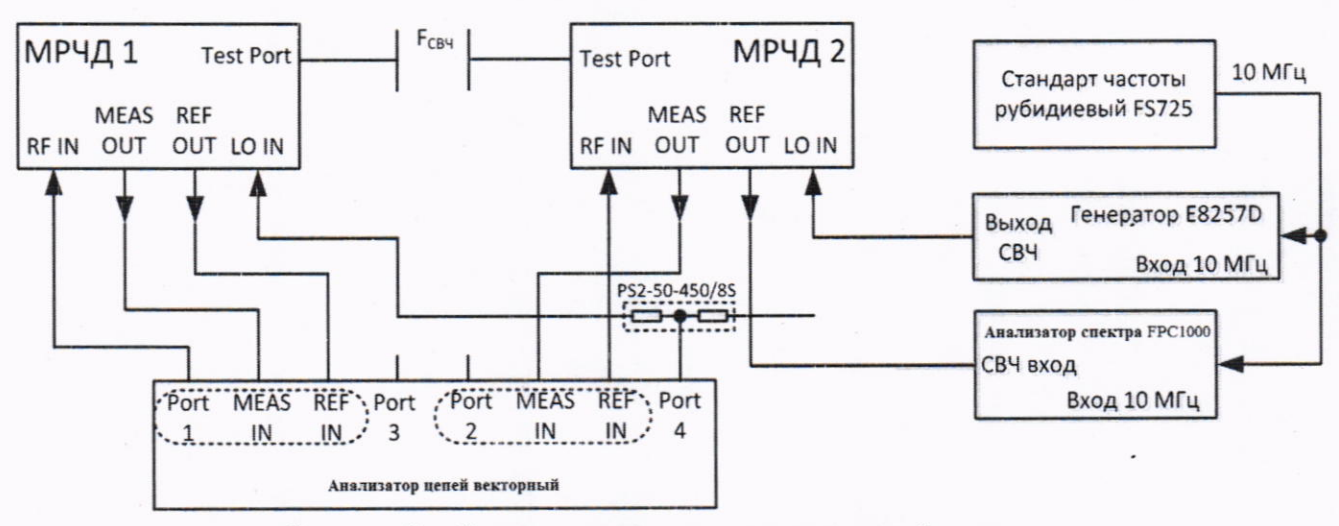

Рисунок 2 - Схема определения относительной погрешности установки частоты выходного сигнала

9.1.1.4 Соединить выходы 10 МГц стандарта частоты с соответствующими входами анализатора спектра и гетеродина. Соединить выход REF OUT МРЧД2 с входом анализатора спектра.

9.1.1.5 Установить на анализаторе спектра режим работы от внешнего источника.

9.1.1.6 Установить на анализаторе спектра следующие настройки: центральная частота для соответствующего измерительного порта 500 МГц, полоса обзора 999 МГц. Анализатор цепей векторный настроить для работы на фиксированной частоте. Значение частот должно соответствовать таблице 3.

9.1.1.7 Установить на анализаторе цепей векторном частоту выходного сигнала, соответствующую нижнему пределу частотного диапазона МРЧД 110 ГГц из таблицы 3, и значение мощности плюс 3 дБ (1 мВт).

9.1.1.8 Установить на гетеродине частоту выходного сигнала  $F_{\text{FETI}}$ , ГГц, определяемую по формуле (1), и мощность выходного сигнала от плюс 3 до плюс 15 дБ (1мВт).

$$
F_{\text{TET1}} = \frac{F_{\text{yCT}} + F_{\text{TPI1}}}{N_2},\tag{1}
$$

где  $F_{\text{yCT}}$  - значение частоты выходного сигнала МРЧД, ГГц в соответствии с таблицей 4 и определяемое по формуле (2).

 $F_{\Pi$ ч<sub>1</sub> - значение частоты на выходе REF OUT МРЧД, ГГц, измеряемое анализатором спектра.

 $N_2$  – коэффициент умножения частоты гетеродина  $F_{\text{FET}}$ ;

$$
F_{\text{yCT}} = N_1 \cdot F_{RF},\tag{2}
$$

где  $N_1$  – коэффициент умножения частоты входного сигнала  $F_{RF}$ ;

 $F_{RF}$  - значение частоты входного сигнала МРЧД, ГГц, устанавливаемое на анализаторе цепей векторном в соответствии с таблицей 3.

Наблюдать на экране анализатора спектра появление сигнала. Убедиться, что 9.1.1.9 сигнал не является паразитным. Для этого увеличить частоту гетеродина на  $\Delta F_{\text{FET}} = 10 \text{ M}\Omega$ . При этом измеряемое анализатором спектра значение промежуточной частоты  $F_{\Pi$ ч1 должно увеличиться на  $(N \Delta F_{\text{FET}})$  МГц.

9.1.1.10 Установить на анализаторе спектра центральную частоту 300 МГц и полосу обзора 480 МГц.

9.1.1.11 Измерить анализатором спектра частоту сигнала  $F_{\Pi$ ч1, установив маркер в режим измерения частоты с разрешением 1 Гц.

9.1.1.12 Зафиксировать в протоколе поверки значение частот  $F_{YCT}$ ,  $F_{TETI}$  и значение

промежуточной частоты $(F_{\pi q_1})$ , отсчитанное по маркеру на анализаторе спектра в режиме измерения частоты.

9.1.1.13 Повторить отсчет показаний анализатора спектра в режиме измерения частоты k раз (не менее 4 раз).

9.1.1.14 Рассчитать среднее арифметическое значение частоты  $(F_{\pi q_1})_{c_p}$  по-формуле (3):

$$
\left(F_{\Pi^{t_1}}\right)_{CP} = \frac{1}{k} \cdot \sum_{j=1}^{k} \left(F_{\Pi^{t_1}}\right)_j, \tag{3}
$$

9.1.1.15 Увеличить частоту гетеродина на 10 МГц. Зафиксировать частоту, измеренную анализатором спектра  $F_{\Pi\Psi 2}$ .

9.1.1.16 Рассчитать измеренное значение частоты по формулам (4), (5):

$$
F_{H3M} = N \cdot F_{TET1} - F_{T11}, \text{ecHH } F_{T12} > F_{T11}, \tag{4}
$$

$$
F_{\mu 3M} = N \cdot F_{\mu \mu 1} + F_{\mu \mu 1}, \text{ecm} \quad F_{\mu \mu 2} < F_{\mu \mu 1} \tag{5}
$$

9.1.1.17 Повторить действия п.п. 9.1.1.6 - 9.1.1.16 для значений частот из таблицы 3.

Таблица 3 - Значения частот, устанавливаемые на вхоле и выхоле МРЧЛ

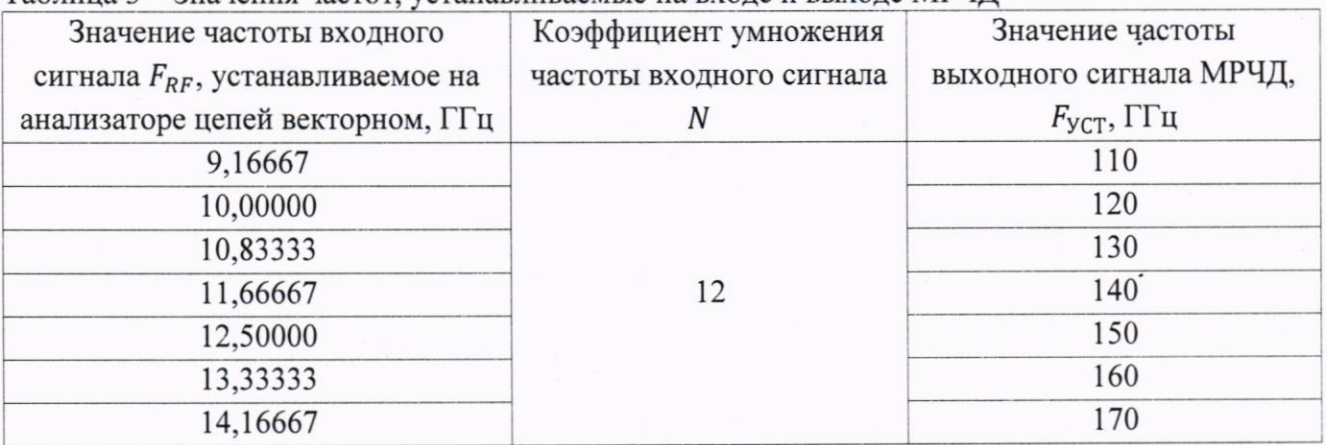

9.1.1.18 Провести обработку полученных результатов в соответствии с п. 10.1.

## 9.2 Определение динамического диапазона при полосе пропускания фильтра ПЧ  $10 \Gamma$ II

9.2.1 Определение динамического диапазона при полосе пропускания фильтра ПЧ 10 Гц выполнить в следующей последовательности.

9.2.1.1 Собрать схему в соответствии с рисунком 2. Обеспечить прямое соединение между волноводными фланцами МРЧД и провести нормализацию в соответствии с ЭД на анализатор цепей векторный.

9.2.1.2 После проведения нормализации отсоединить волноводные фланцы МРЧД друг от друга.

9.2.1.3 Подготовить анализатор цепей векторный к измерениям модуля коэффициента передачи |S<sub>12</sub>|. Установить на анализаторе цепей векторном значение полосы пропускания фильтра ПЧ 10 ГГц, количество точек сканирования 101.

9.2.1.4 Подключить к волноводным фланцам МРЧД согласованные нагрузки. В этот момент измерительная трасса, отображаемая анализатором цепей векторным, отоюражает динамический диапазон порта 1.

9.2.1.5 Выбрать при помощи курсора анализатора цепей векторного максимальное значение динамического диапазона. Полученное значение зафиксировать в протоколе для порта 1.

9.2.1.6 Подготовить анализатор цепей векторный к измерениям модуля коэффициента передачи  $|S_{21}|$ .

Выбрать при помощи курсора анализатора цепей векторного максимальное 9.2.1.7 значение динамического диапазона. Полученное значение зафиксировать в протоколе для

порта 2.

9.2.1.8 Результаты поверки считать положительными, если динамический диапазон при полосе пропускания фильтра ПЧ 10 Гц находится в допускаемых пределах, приведенных в п. 10.2.

### 9.3 Определение диапазона измерений модуля коэффициента отражения S<sub>11</sub>

9.3.1 Определение диапазона измерений модуля коэффициента отражения S<sub>11</sub> выполнить в следующей последовательности.

9.3.1.1 Собрать схему в соответствии с рисунком 2. Обеспечить прямое соединение между волноводными фланцами МРЧД и провести нормализацию в соответствии с ЭД на анализатор цепей векторный.

9.3.1.2 После проведения нормализации отсоединить волноводные фланцы МРЧД друг от друга и провести калибровку параметра S<sub>11</sub> анализатора цепей векторного согласно ЭД на него.

9.3.1.3 Соединить волноводный фланец первого МРЧД со входом аттеню атора. Выход аттеню атора замкнуть, используя нагрузку короткозамкнутую из состава калибровочных мер, в соответствии с рисунком 3.

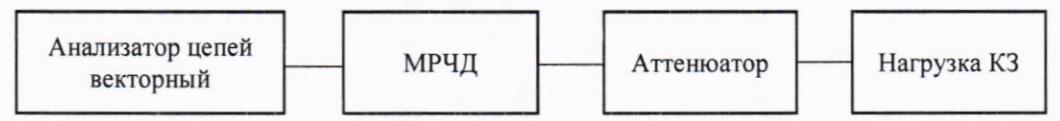

Рисунок 3 - Схема измерения модуля коэффициента отражения S<sub>11</sub>

9.3.1.4 Установить на аттенюаторе последовательно значения ослабления: 7,78; 4,77 и 1,76 дБ, которые при такой схеме измерений соответствуют значениям КСВН 1,4; 2,0 и 5,0.

9.3.1.5 Провести при помощи анализатора цепей векторного измерения коэффициента отражения S<sub>11</sub>, используя маркеры, на частотах 110, 130, 140, 150, 160 и 170 ГГц. Полученные значения занести в протокол.

Повторить операции п.п. 9.3.1.3 - 9.3.1.5 для второго МРЧД. 9.3.1.6

Результаты поверки считать положительными, если диапазон измерений 9.3.1.7 модуля коэффициента отражения S<sub>11</sub> находится в допускаемых пределах, приведенных в п. 10.3.

#### Определение диапазона измерений модуля коэффициента передачи S<sub>21</sub> (S<sub>12</sub>)  $9.4$ при использовании двух МРЧД

9.4.1 Определение диапазона измерений модуля коэффициента передачи  $S_{21}$  ( $S_{12}$ ) при использовании двух МРЧД выполнить в следующей последовательности.

9.4.1.1 Собрать схему в соответствии с рисунком 2. Обеспечить прямое соединение между волноводными фланцами МРЧД и провести нормализацию в соответствии с ЭД на анализатор цепей векторный.

9.4.1.2 Соединить волноводный фланец первого МРЧД со входом аттеню атора. Выход аттеню атора соединить с волноводным фланцем второго МРЧД, в соответствии с рисунком 4.

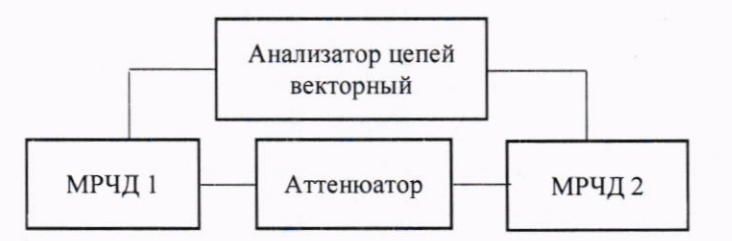

Рисунок 4 - Схема измерения модуля коэффициента передачи S<sub>21</sub> (S<sub>12</sub>)

9.4.1.3 Установить на аттеню аторе нулевое ослабление.

9.4.1.4 Провести калибровку параметра  $S_{21}$  ( $S_{12}$ ) анализатора цепей векторного согласно ЭД на него. Установить режим и пределы отображения коэффициента передачи S<sub>21</sub> (S<sub>12</sub>).

9.4.1.5 На анализаторе цепей векторном установить маркеры на частотах 110, 130, 140,

### 150, 160 и 170 ГГц.

9.4.1.6 Провести измерения модуля коэффициента передачи S<sub>21</sub> поочередно устанавливая на аттеню аторе значения ослабления: 1; 5; 10; 20; 30 и 40 дБ. Полученные значения занести в протокол

9.4.1.7 Результаты поверки считать положительными, если диапазон измерений модуля коэффициента передачи S<sub>21</sub> (S<sub>12</sub>) при использовании двух МРЧД находится в допускаемых пределах, приведенных в п. 10.4.

### 9.5 Определение диапазона измерений фазы коэффициента отражения S<sub>11</sub>

9.5.1 Определение диапазона измерений фазы коэффициента отражения  $\dot{S}_{11}$  выполнить в следующей последовательности.

9.5.1.1 Собрать схему в соответствии с рисунком 1. Обеспечить прямое соединение между волноводными фланцами МРЧД и провести нормализацию в соответствии с ЭД на анализатор цепей векторный.

9.5.1.2 Соединить волноводный фланец первого МРЧД с мерой фазового сдвига. замкнуть, Противоположный меры фазового сдвига используя нагрузку ВЫХОД короткозамкнутую, в соответствии с рисунком 5.

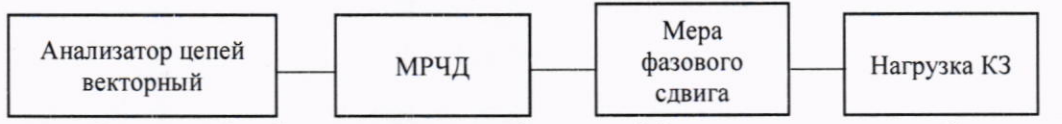

Рисунок 5 - Схема измерения фазы коэффициента отражения S<sub>11</sub>

9.5.1.3 Выполнить калибровку параметра S<sub>11</sub> анализатора цепей векторного согласно ЭД на него.

9.5.1.4 Установить на анализаторе цепей векторном начальную частоту  $f_1 = 110$  ГГц, конечную частоту  $f_2 = 112$  ГГц. Установить режим и пределы отображения фазы коэффициента отражения S<sub>11</sub>.

9.5.1.5 Провести измерения фазы коэффициента отражения S<sub>11</sub> на частоте 110 ГГц, используя маркеры.

9.5.1.6 Результаты измерений занести в протокол.

Повторить действия п.п. 9.5.1.4 - 9.5.1.6 для значений частот 150 и 170 ГГц  $9.5.1.7$ выбирая полосу обзора не более 2 ГГц.

9.5.1.8 Повторить действия п.п. 9.5.1.2 - 9.5.1.7 для второго МРЧД.

Результаты поверки считать положительными, если диапазон измерений фазы 9.5.1.9 коэффициента отражения  $S_{11}$  находится в допускаемых пределах, приведенных в п.10.5.

9.6 Определение диапазона измерений фазы коэффициента передачи S<sub>21</sub> (S<sub>12</sub>) при использовании двух МРЧД

9.6.1 Определение диапазона измерений фазы коэффициента передачи  $S_{21}$  (S<sub>12</sub>) при использовании двух МРЧД выполнить в следующей последовательности.

9.6.1.1 Собрать схему в соответствии с рисунком 2. Обеспечить прямое соединение между волноводными фланцами МРЧД и провести нормализацию в соответствии с ЭД на МРЧД.

9.6.1.2 Соединить волноводный фланец первого МРЧД с мерой фазового сдвига. Противоположный выход меры фазового сдвига соединить с волноводным фланцем СВЧ выхода второго МРЧД, в соответствии с рисунком 6.

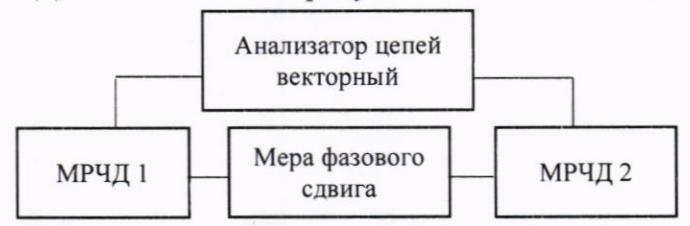

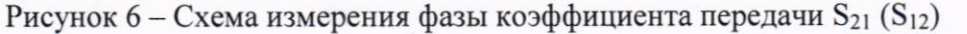

9.6.1.3 Выполнить калибровку параметра S<sub>21</sub> (S<sub>12</sub>) анализатора цепей векторного согласно ЭД на него.

9.6.1.4 Установить на анализаторе цепей векторном начальную частоту  $f_1 = 110$  ГГц, конечную частоту f<sub>2</sub> = 112 ГГц. Установить режим и пределы отображения фазы коэффициента передачи  $S_{21}$  (S<sub>12</sub>).

9.6.1.5 Провести измерения фазы коэффициента передачи S<sub>21</sub> (S<sub>12</sub>) на частоте 110 ГГц. используя маркеры, при этом наблюдать за фазо-частотной характеристикой меры фазового сдвига, которая представляет из себя пилообразную кривую, принимающую значения от минус 180° до плюс 180° по оси ординат.

9.6.1.6 Результаты измерений занести в протокол.

Повторить действия п.п. 9.6.1.4 - 9.6.1.6 для значений частот 150 и 170 ГГц 9.6.1.7 выбирая полосу обзора не более 2 ГГц

Результаты поверки считать положительными, если диапазон измерений фазы 9.6.1.8 коэффициента передачи S<sub>21</sub> (S<sub>12</sub>) находится в допускаемых пределах, приведенных в п.10.6.

#### **ИЗМЕРЕНИЙ** 10 ПОДТВЕРЖДЕНИЕ СООТВЕТСТВИЯ **СРЕДСТВА** МЕТРОЛОГИЧЕСКИМ ТРЕБОВАНИЯМ

10.1 Относительную погрешность установки частоты выходного сигнала вычислить по формуле (6):

$$
\delta_{omn} = |F_{\text{VCT}} - F_{\text{H3M}}| / F_{\text{H3M}}
$$

 $(6)$ 

где  $F_{YCT}$ – значение частоты на выходе волноводного фланца МРЧД, ГГц;

 $F_{H3M}$ -значение частоты, рассчитанное по формулам (4), (5), ГГц.

Результаты поверки считать положительными, если значения относительной погрешности установки частоты выходного сигнала на выходе волноводного фланца МРЧД находятся в допускаемых пределах  $\pm 8.10^{-6}$ .

10.2 Динамический диапазон при полосе пропускания фильтра ПЧ 10 Гц определить методом прямых измерений и сравнения полученных результатов с нормированными значениями.

Результаты поверки считать положительными, если динамический диапазон при полосе пропускания фильтра ПЧ 10 Гц составил не менее 100 дБ.

10.3 Диапазон измерений модуля коэффициента отражения S<sub>11</sub> определить методом прямых измерений и сравнения полученных результатов с нормированными значениями.

Результаты поверки считать положительными, если значения модуля коэффициента отражения S<sub>11</sub> в заданном диапазоне частот находятся в допускаемых пределах от 0,01 до 1.

10.4 Диапазон измерений модуля коэффициента передачи S<sub>21</sub> (S<sub>12</sub>) при использовании двух МРЧД определить методом прямых измерений и сравнения полученных результатов с нормированными значениями.

Результаты поверки считать положительными, если значения модуля коэффициента передачи  $S_{21}$  ( $S_{12}$ ) при использовании двух МРЧД находятся в допускаемых пределах от 0 до минус 60.

10.5 Диапазон измерений фазы коэффициента отражения S<sub>11</sub> определить методом прямых измерений и сравнения полученных результатов с нормированными значениями.

Результаты поверки считать положительными, если значения измерений фазы коэффициента отражения  $S_{11}$  находятся в допускаемых пределах от минус  $180^{\circ}$  до плюс  $180^{\circ}$ .

10.6 Диапазон измерений фазы коэффициента передачи S<sub>21</sub> (S<sub>12</sub>) при использовании двух МРЧД определить методом прямых измерений и сравнения полученных результатов с нормированными значениями.

Результаты поверки считать положительными, если значения фазы коэффициента передачи S<sub>21</sub> (S<sub>12</sub>) при использовании двух МРЧД находятся в допускаемых пределах от минус  $180^{\circ}$  до плюс  $180^{\circ}$ .

## 11 ОФОРМЛЕНИЕ РЕЗУЛЬТАТОВ ПОВЕРКИ

11.1 МРЧД признается годным, если в ходе поверки все результаты поверки положительные.

11.2 Сведения о результатах поверки передаются в Федеральный информационный фонд по обеспечению единства измерений.

11.3 При положительных результатах поверки по заявлению владельца МРЧД или лица, предъявившего его на поверку выдается свидетельство о поверке, и (или) в паспорт МРЧД вносится запись о проведенной поверке, заверяемая подписью поверителя и знаком поверки, с указанием даты поверки.

11.4 Знак поверки в виде наклейки наносится на переднюю панель МРЧД.

11.5 При выполнении сокращенной поверки (на основании решения или заявки на проведение поверки, эксплуатирующей организации) в свидетельстве о поверке указывать диапазон частот, на котором выполнена поверка.

11.6 МРЧД, имеющий отрицательные результаты поверки, в обращение не допускается. На него выдается извещение о непригодности к применению с указанием причин забракования по установленной форме.

Начальник НИО-1 ФГУП «ВНИИФТРИ»

Начальник отдела 11 НИО-1 ФГУП «ВНИИФТРИ»

Инженер лаборатории 113 НИО-1 ФГУП «ВНИИФТРИ»

О.В. Каминский ⊘И.П. Чирков О.А. Коновалова